# Tiempo de entrega

Documentos en préstamo

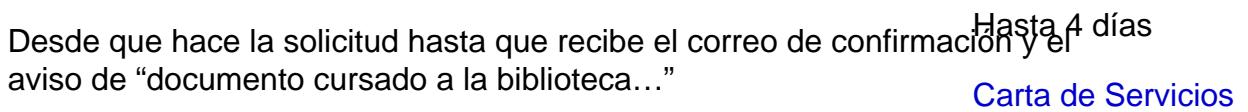

Desde que recibe el aviso de "documento cursado a la biblioteca..." haste016 el 82% de las obras en que se le notifica que puede retirar el documento préstamo llegaron en 10 días

Reproducciones

Desde que hace la solicitud hasta que recibe el correo de confirmación y Hasta 4 días el aviso de "documento cursado a la biblioteca…" [Carta de Servicio](https://www.ujaen.es/servicios/biblio/sites/servicio_biblio/files/uploads/normativas/carta_servicios.pdf)s

Desde que recibe el aviso de "documento cursado a la biblioteca. En 2016 el 95,48% de las hasta que se le notifica que puede retirar la reproducción o se le enepa educciones se recibieron entre 1 y documento 5 días

El tiempo que tarda un documento desde que usted hace la solicitud hasta que lo recibe depende de varios factores:

1. El tipo de obra que demande:

- Obras en préstamo. En el tiempo de recepción hay que contar los días que tarda en viajar el document biblioteca a biblioteca.
- Reproducciones. Suelen tardar menos tiempo en recibirse que las obras en préstamo, aunque la reproducción de obras antiguas o de características especiales: mapas, fotografías, etc. suele demorar más que la reproducción de artículos de publicaciones periódicas

2. Lo completa que sea la referencia:

Información obligatoria que debe incluir en su solicitud

Título del libro o de la revista

- Autor
- Título del artículo o capítulo, volumen, número, páginas
- Año de publicación

Información opcional

- Lugar de edición
- Editor

Información recomendable:

Si conoce alguno de estos números normalizados: ISBN, ISSN o DOI, indíquelos, facilitan la localización de la obra, aunque no son obligatorios.

No es necesario que indiquea biblioteca que posee el documento. Si lo conoce puede hacerlo constar, pero i es obligatorio.

3. La disponibilidad de la biblioteca que posea el documento.

El Servicio de PI contacta con las bibliotecas que ofrecen un mejor servicio, sin embargo algunos documento únicamente se encuentra en bibliotecas que tienen condiciones especiales de consulta o mucho volumen de trabajo. En la medida de lo posible, se avisará a los usuarios cuando se prevea que el acceso al documento demorarse por parte de la biblioteca suministradora.

| C[o](https://www.ujaen.es/servicios/biblio/node/15020)ntacto y normativa Cumplimentar el formulario [Cómo funciona el PI, paso a pa](https://www.ujaen.es/servicios/biblio/node/15020)sdazos, tarifas, [seguimiento peticione](https://www.ujaen.es/servicios/biblio/node/15053)s

### Lugares de recogida y devolución de documentos

Documentos en préstamo mandata de Reproducciones

Formato de las reproducciones

En el 70% de los casos serán documentos PDF

Recibirá copia en papel cuando:

- el distribuidor del documento obligue a la Biblioteca a entregar una copia en papel al usuario final,
- usted asuma el coste de la petición de manera particular y efectúe el pago mediante ingreso en una oficina de la Caja Rural de Jaén.
- la biblioteca de origen nos envíe la reproducción en papel

Podrán consultarse en la propia biblioteca o en casa dependiendo de las condiciones que dicten las bibliotecas suministradoras y que se indicarán en el albarán y en una banda que llevará el documento.Mesdios de envío decir, hay bibliotecas suministradoras que prohíben expresamente el uso de los documentos fuera de las instalaciones de la Buja. Estosuzón de documentos documentos estarán identificados con una banda de color rojo fijada en el libro. es la forma habitual de entrega de

Periodo de consulta

los documentos. Se encuentra en el propia ficha de usuario. • tiene una capacidad de 10 MB

Cada biblioteca suministradora tiene sus propios periodos de préstamo se borrará automáticamente cada que pueden ir desde 15 a 30 días. 60 días

Los lugares de devolución

El documento se entregará el mismo sitio dónde se recogién Lagunillas o en Linares.

#### Correo electrónico

recibirá como documento adjunto en su correo electrónico

Sistema de envío de documentos

• Si el documento es muy grande lo pondremos a su disposición mediante Fatfile. Estará accesible durante una semana.

| C[o](https://www.ujaen.es/servicios/biblio/node/15020)ntacto y normativa Cumplimentar el formulario [Cómo funciona el PI, paso a pa](https://www.ujaen.es/servicios/biblio/node/15020)sdazos, tarifas, sequimiento peticiones

Lugar de recogida

- en la BibliotecaCampus Las Lagunillas, en el mostrador de préstamo dela 2ª planta
- · en la Planta Baja del Edificio A de la Biblioteca de la uela Politécnica Superior de Linares, dependiendo de lo indicado por el usuario en su solicitud.

Lugar de consulta

# Solicitud de prórrogra

Si cerca de la fecha de finalización del préstamo necesitara una prórroga, puede solicitarla

- en el correo electrónicoresint [arroba] ujaen [punto] es
- en el teléfono 953-21-21-69
- personalmente en la Biblioteca (Lagunillas o Linares).

En caso de no recibir confirmación de la prórroga y una nueva fecha de devolución, deberá entregar el documento el día indicado en un primer momento.

| C[o](https://www.ujaen.es/servicios/biblio/node/15020)ntacto y normativa Cumplimentar el formulario [Cómo funciona el PI, paso a pa](https://www.ujaen.es/servicios/biblio/node/15020)sdazos, tarifas, [seguimiento peticione](https://www.ujaen.es/servicios/biblio/node/15053)s

presint [arroba] ujaen [punto] es ()

### Tarifas

## Tarifas habituales

Todas las solicitudes se buscarán en primer lugar en aquellas bibliotecas cuyas tarifas sean más económica favorables para el usuario. Actualmente las tarifas son:

1) De 0 a 6 € para las reproducciones y 8 a 13 € para los préstamos

2) De 6'01 a 10'50 € para las reproducciones y de 13'01 a 25 € para los préstamos

El importe de cada documento se consignará en el albarán aunque debe tener en cuenta que algunas bibliot facturan al final de año, por lo que puede recibir junto con el documento un albarán por importe cero y en el r de noviembre o diciembre recibir el albarán definitivo. Este último albarán nunca podrá superar la cantidad máxima indicada por usted al hacer la solicitud.

Si la biblioteca suministradora cobra una tarifa superior a la indicada por el usuario en el formulario de soliciti el Servicio de PI informará al usuario y se continuarán los trámites solo si éste acepta el nuevo presupuesto.

### Tarifas especiales

La reproducción de obras antiguas, imágenes, mapas, etc. se hará previo presupuesto y la aceptación del m por parte del usuario

| C[o](https://www.ujaen.es/servicios/biblio/node/15020)ntacto y normativa Cumplimentar el formulario [Cómo funciona el PI, paso a pa](https://www.ujaen.es/servicios/biblio/node/15020)sdazos, tarifas, [seguimiento peticione](https://www.ujaen.es/servicios/biblio/node/15053)s

## Pago con tarjeta de crédito a través de la E-Admon

Si usted pertenece a alguna de las siguientes categorías: Alumnado, Personal Docente e Investigador (que pague el documento de manera personal y no lo abone desde el centro de gasto de su Área) o Personal de Administración y Servicios y dispone de firma electrónica, puede realizar el pago de las reproducciones con s tarjeta de crédito : Visa, Visa Electron, Maestro y MasterCard, desde la E-Administración de la Uja. Siga el siguiente procedimiento:

- 1. Rellene el formulario de PI
- 2. Le confirmaremos por correo electrónico que su petición ha llegado

3. Pasados unos días, cuando el documento esté disponible, le comunicaremos por correo electrónico: el número de petición y el número de factura.

4.Acceda al trámite ago de suministro de documentos on s[u firma digital](http://administracionelectronica.ujaen.es/firma_digital) Consulte los equisitos técnicos que debe tener instalados para que todo funcione correctamente.

5. Inicie el trámite seleccionado, rellene el formulario y guárdelo. Los datos que deberá introducir: apellidos y nombre, DNI, correo electrónico, el título del documento, el nº de petición y el nº de factura

6. Pulse el enlace que le muestra la aplicación "volver al trámite"

7. Pulse "Iniciar firma"

8. Firme la solicitud. El documento aún es un "Trámite sin presentar" y aparecerá en la pestaña de "Trámites borrador"

7. Seleccione el trámite ya firmado y pulse "Presentar". Puede guardar copia del documento con el número d registro.

8. Su trámite aparecerá dentro de la pestaña de "Trámites presentados"

9. Recibirá por correo electrónico el aviso para que pueda realizar el pago electrónico. En la pestaña "Mis pa de la Oficina Virtual aparecerá como pendiente de pago. Siga las instrucciones de ese correo electrónico par hacer efectivo el pago. Recuerde, puede hacer la solicitud durante las 24 h. del día pero recibirá contestación horario de oficina.

10. Compruebe que en la Oficina Virtual en la pestaña "Mis pagos" el estado del pago será "pagado por Internet".

11. Recibirá el documento en su correo electrónico o un aviso para que lo descargue del servidor de préstam Interbibliotecario

| C[o](https://www.ujaen.es/servicios/biblio/node/15020)ntacto y normativa Cumplimentar el formular o [Cómo funciona el PI, paso a pa](https://www.ujaen.es/servicios/biblio/node/15020)sdazos, tarifas, [seguimiento peticione](https://www.ujaen.es/servicios/biblio/node/15053)s

## Seguimiento de la petición

- entre en el formulario de PI con su identificador y contraseña
- puede saber a qué biblioteca se ha pedido, si se ha reclamado, en qué fecha…

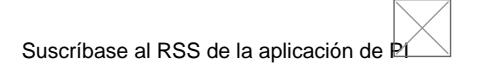

¿Qué es RSS? Con cada novedad que se produzca en un sitio web recibirá una notificación en un lector de l Muchos programas de correo-e tienen lector de RSS, por ejemplo Outlook

- Acceda al formulario de PI con su identificador y contraseña
- Busque el logo RSS y siga las instrucciones
- Podrá leer cada novedad relacionada con su petición en el lector RSS que tenga definido

Por correo electrónico

• El Servicio de PI le informará por correo electrónico de las novedades más importantes relacionadas co su solicitud

| C[o](https://www.ujaen.es/servicios/biblio/node/15020)ntacto y normativa Cumplimentar el formular o [Cómo funciona el PI, paso a pa](https://www.ujaen.es/servicios/biblio/node/15020)sdazos, tarifas, [seguimiento peticione](https://www.ujaen.es/servicios/biblio/node/15053)s|

### Historial de solicitudes

Puede acceder a todas las peticiones que ha formulado desde que utiliza el servicio de PI:

Desde su ficha de usuario

- Acceda al formulario de PI con su identificador y contraseña
- Seleccione la pestaña Consultar el estado de sus peticiones
- Puede saber si ya solicitó anteriormente un documento
- Puede exportar los datos de cada solicitud al gestor bibliográfico

### Reclamaciones

Desde su ficha de usuario

- entre en el formulario de PI con su identificador y contraseña
- reclame desde la ficha de la petición

# Enlaces transversales de libro para Plazos, tarifas, seguimiento peticiones

- [‹ Cómo funciona el PI, paso a p](https://www.ujaen.es/servicios/biblio/servicios/prestamo/prestamo-interbibliotecario/como-funciona-el-pi-paso-paso)aso
- [Arriba](https://www.ujaen.es/servicios/biblio/prestamo/prestamo-interbibliotecario)
- [Préstamo Interbibliotecario Información para otras bibliote](https://www.ujaen.es/servicios/biblio/prestamo-interbibliotecario-informacion-para-otras-bibliotecas)cas [›](https://www.ujaen.es/servicios/biblio/prestamo-interbibliotecario-informacion-para-otras-bibliotecas)